# **Programmatūras atjaunošanas instrukcija**

# ◆ **Paziņojums**

- 1. Pārbaudiet modeļa nosaukumu.
- Piem. 47LX9500-UA : Modeļa nosaukumā jābūt "-UA"
- 2. Pārbaudiet modeļa nosaukumu aplikācijā, programmatūras atjaunošanas iemeslu un noklikšķiniet uz programmatūras nosaukuma mājas lapā.
- 3. Neatvienojiet televizoru no elektrības padeves līdz programmatūras atjaunošanas procesa beigām.

# **1. Iespējas, kā noteikt pilnu televizora modeļa nosaukumu.**

1. iespēja. Pārbaudiet uzlīmi uz televizora sāna vai aizmūgures

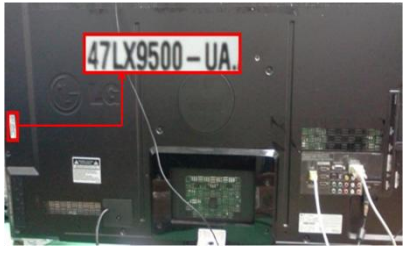

vai

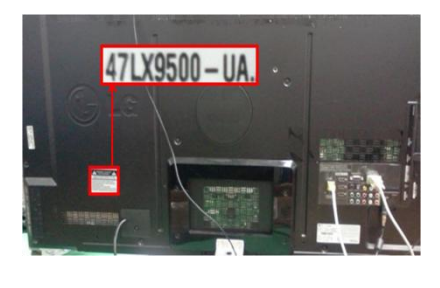

"Inform par prod./pakalpoj."

Software Update

**Product/Service Info** 

Picture Test Sound Test

Network Test

**Close** 

3) Izvēlieties

- 2. iespēja. Pārbaudiet izvēlni.
	- 1) Nospiediet [Menu] pogu uz tālvadības pults
	- 2) Nospiediet (sarkano) pogu uz tālvadības pults. (sarkana) poga nozīmē "Klientu atbalsts".

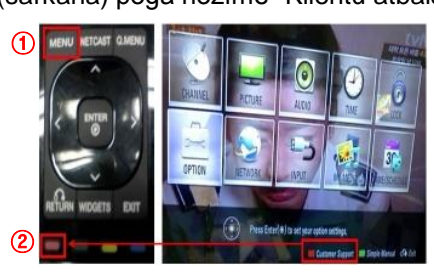

- 3. iespēja. Pārbaudiet Check the "IESTAT.".
	- 1) Nospiediet [Home] pogu uz tālvadības pults.
	- 2) Izvēlieties "IESTAT".

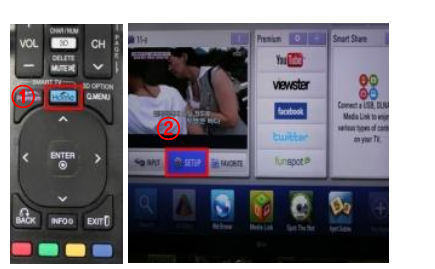

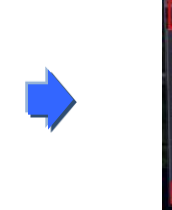

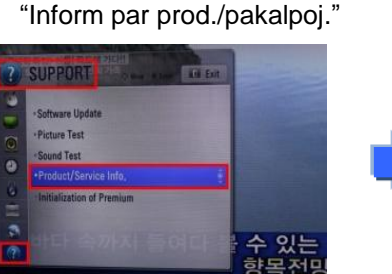

3) Pārejiet uz "ATBALSTS"

4) Izvēlieties

4) Pārbaudiet "Modelis/Tips"

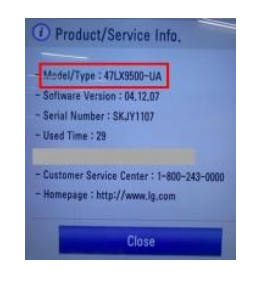

#### 5) Pārbaudiet "Modelis/Tips"

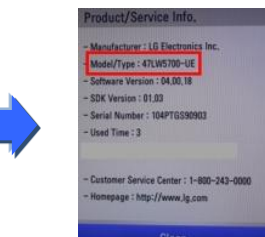

- **2. Iespēja, ka pārbaudīt modeļa nosaukumu aplikācijā, programmatūras atjaunošanas iemeslu un programmatūras nosaukumu mājas lapā.**
	- ① Noklikšķiniet uz "Tvarkyklės ir programinė įranga".
	- ② Noklikšķiniet uz programmatūras nosaukumu.  $\bigcirc$

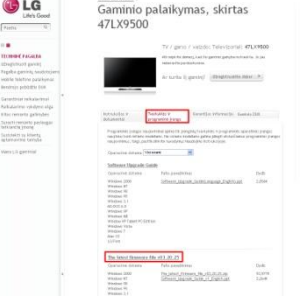

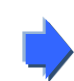

③ Pārbaudiet modeļa nosaukumu (Ex. 47LX9500-UA) un programmatūras atjaunošanas iemeslu.

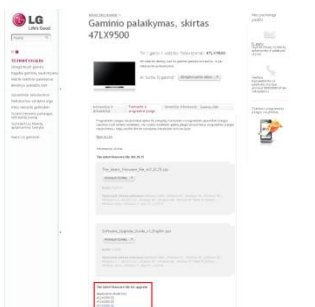

#### **1 Programmatūras meklēšana**

① Ieejot mājas lapā [www.lg.com](http://www.lg.com/) izvēlēties Jūsu valsti ② Pārejiet uz "Technine pagalba".

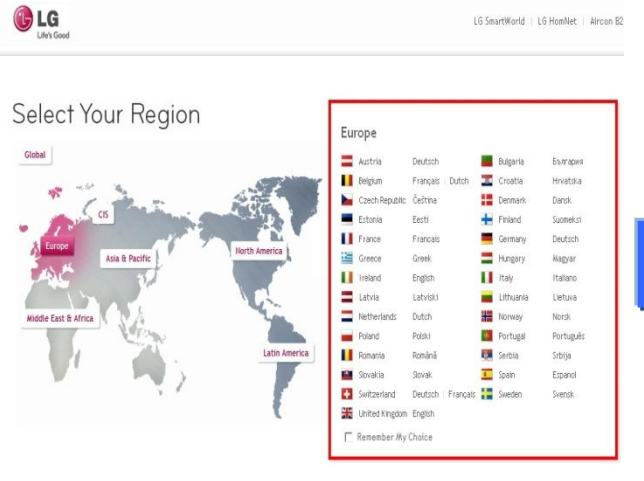

LG Life's Good  $\overline{a}$ Paeška TV / garso / vaizdo Mobilieji telefonai Buitinė technika IT gaminiai Oro kondicionieriai Apie LG Techninė pagalba

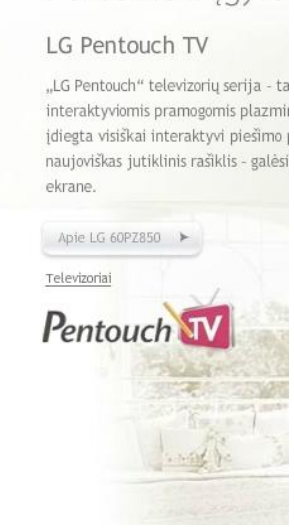

Palieskite ir jqvve

- ⑤ Noklikšķiniet uz modeļa nosaukuma.
- ③ Ievadiet modeļa nosaukumu. (Piem. 47LX9500 (bez "-UA".) ④ Noklikšķiniet uz "Tęsti". Sveiki atvykę į LG klientų LG Life's Good

 $\mathbb{R}$   $\blacksquare$ 

ſ

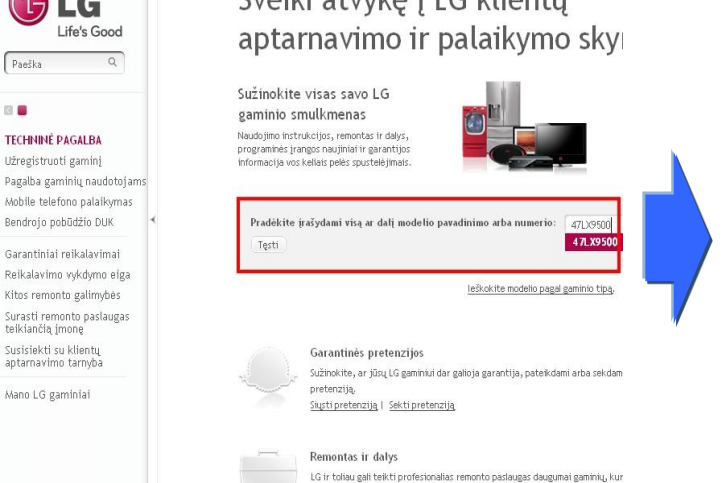

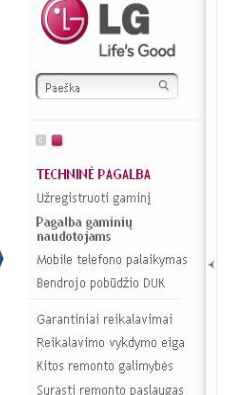

Maža ryšio sparta

# teikiančią įmonę .<br>Susisiekti su klientų<br>aptarnavimo tarnyba

Mano LG gaminiai

## Raskite savo gaminį įvesdami modelio pavadinimą arba numerį, arb Iveskite modelio pavadinima arba numeri Modelio pavadinimas / 47LX9500 Įveskite visą arba dalį pavadinimo arba n Tinka 47LX9500

Gaminio palaikymas

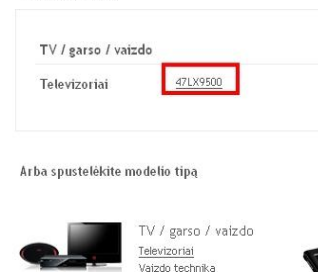

#### ⑧ Pārbaudiet modeļa (Piem. 47LX9500-UA) programmatūras atjaunošanas iemeslu.

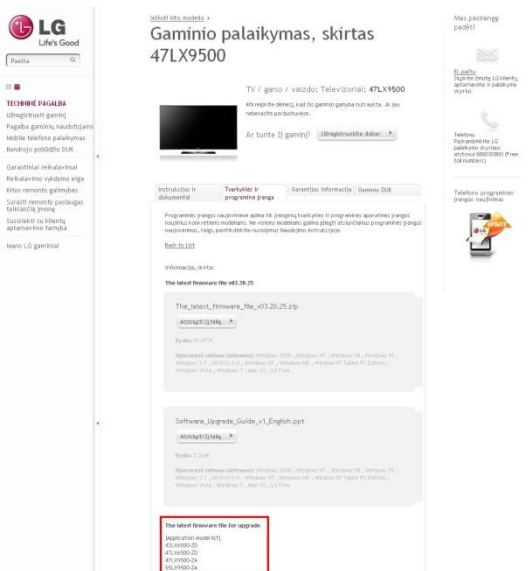

#### ⑥ Noklikšķiniet uz "Tvarkyklės ir programinė įranga". ⑦ Noklikšķiniet uz programmatūras nosaukuma.

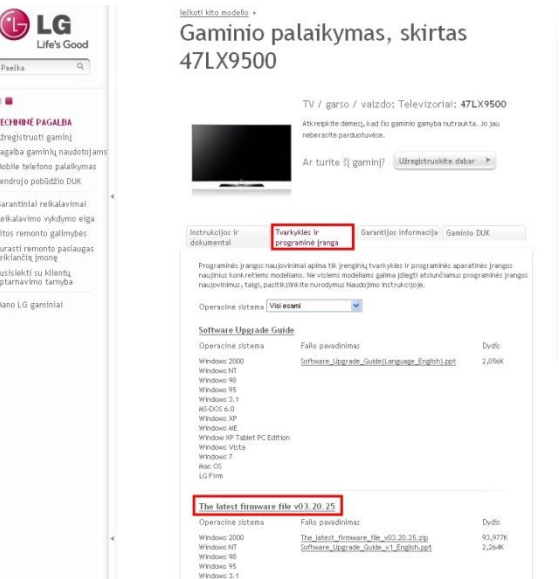

## **2 Downloading the software file to the USB Memory device. Programmatūras faila lejupielāde USB datnes ierīcē**

① Noklikšķiniet uz "Atsisiųsti šį failą" mājas lapā un saglabājiet to savā PC.

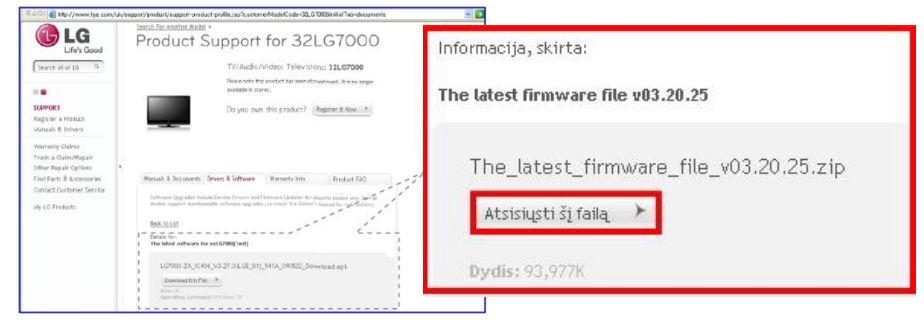

- ② Atarhivējiet programmatūras failu.
- ③ Ievietojiet USB datnes ierīci Jūsu datora USB ieejā
- ④ Izveidojiet mapi USB datnes ierīcē. **Mapes nosaukumam jābūt "LG\_DTV".**
- ⑤ Saglabājiet programmatūras failu USB datnes ierīcē "LG\_DTV" mapē

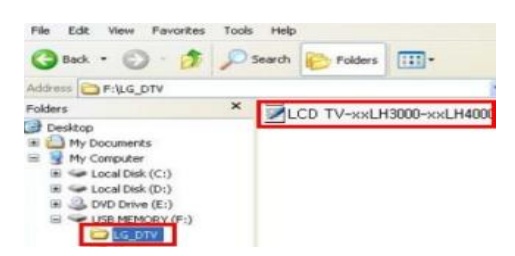

**3** Ievietojiet USB datnes ierīci Jūsu televizora USB ieejā**.** USB ieeja atrašanās vieta: sānā vai aizmugurē

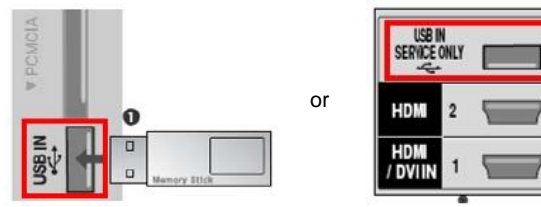

#### **4 Programmatūras atjaunošanas process.**

① Ja parādās zemāk noradītais ziņojums, tad nospiediet "Start".

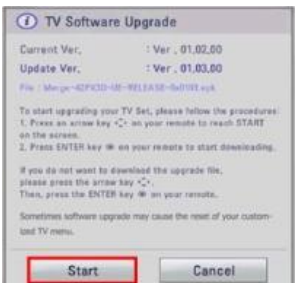

- ※ Ziņojums neparādās, ja USB datnes ierīcē ir tāda pati vai iepriekšējā programmatūras versija salīdzinot ar televizorā esošo.
- ※ Dažas USB datnes ierīces var būt nesaderīgas ar televizoru. Tad lietojiet citu USB datnes ierīci.
- ② Ja parādās zemāk noradītais ziņojums, tas nozīmē, ka notiek programmatūras atjaunošana.

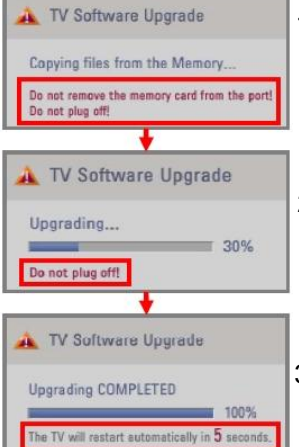

- 1) Jaunas versijas kopēšana no USB datnes ierīces uz televizora sistēmas atmiņu. ※ **Neatvienojiet USB datnes ierīci, kamēr ir redzams šis ziņojums.**
	- **Neatvienojiet televizoru no strāvas padeves, kamēr ir redzams šis ziņojums.**

2) Programmatūras atjaunošanas process.

※ **Neatvienojiet televizoru no strāvas padeves, kamēr ir redzams šis ziņojums.**

3) Ja parādās zemāk noradītais ziņojums, tad programmatūras atjaunošana ir pabeigta. Televizors izslēgsies un ieslēgsies automātiski 5 sekunžu laikā.